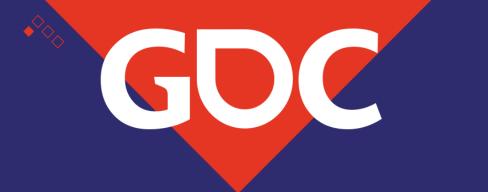

#### Magic Markers

Max McCoy
Technical Sound Designer – Disney Games and Interactive Experiences

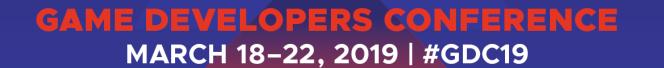

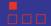

#### Marker Overview

- •What are markers?
  - Markers are identifiers that are inserted in a wav file and used to tag position in the waveform.
  - Markers are usually created in a wav editor.
    - A few examples are Soundforge, Adobe Audition, or Cue Tool.
    - Logic

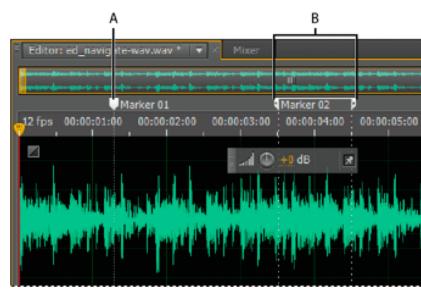

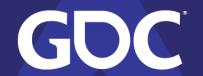

# Particles

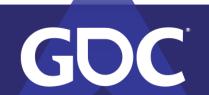

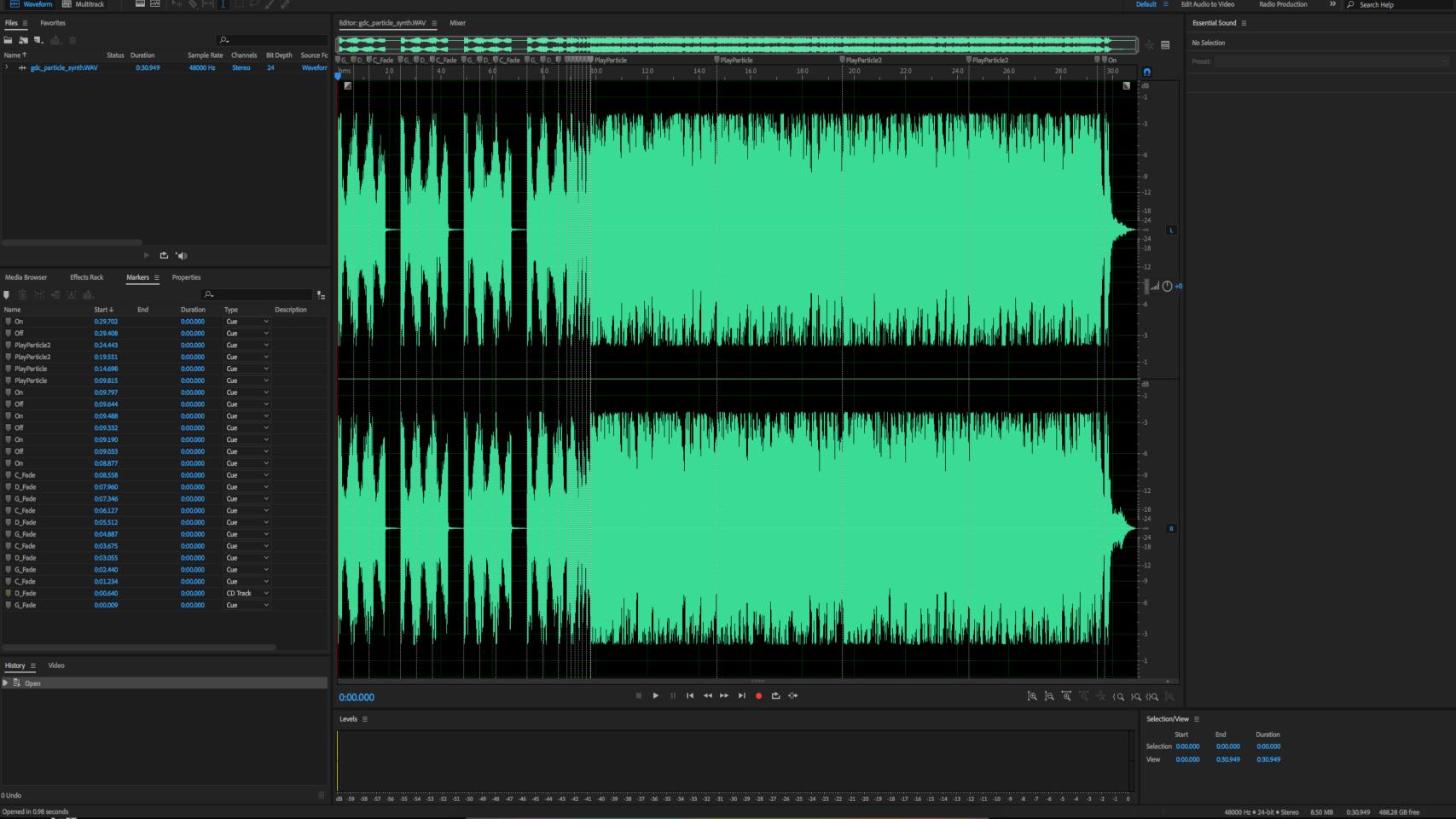

```
□ using System.Collections;
 using System.Collections.Generic;
 using UnityEngine;
□ public class MarkerNotifyMain : MonoBehaviour
     //Event for Notify
     // Fabric.EventManager.Instance.PostEventNotify("EventName", gameObject, Notify);
     /// <summary>
     /// Notify the specified type, eventName, info and gameObject.
     /// </summary>
     /// <param name="type">Type.</param>
     /// <param name="eventName">Event name.</param>
     /// <param name="info">Info.</param>
     /// <param name="qameObject">Game object.</param>
     public void Notify(Fabric.EventNotificationType type, string eventName, object info, GameObject gameObject)
         if (info != null)
             if (type == Fabric.EventNotificationType.OnMarker)
                  Fabric.MarkerNotficationData c = info as Fabric.MarkerNotficationData;
                  if (c != null)
                      //This is where you detect the marker and do an action
                     Debug.Log("Marker: " + c._label);
```

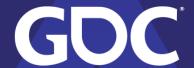

```
using System Collections;
using System Collections.Generic;
Switch to next document e;
    public class MarkerNotify : MonoBehaviour {
       public GameObject gObject;
public GameObject dObject;
        public GameObject cObject;
        public ParticleSystem particleOne;
        public ParticleSystem particleTwo;
       // Event for Notify ...
         private void Start()
             Invoke("PlayMusic", 5f);
       /// <summary> Notify the specified type, eventName, info and gameObject.
        public void Notify(Fabric.EventNotificationType type, string eventName, object info, GameObject gameObject)
             if (info != null)
                 if (type == Fabric.EventNotificationType.OnMarker)
                      Fabric.MarkerNotficationData c = info as Fabric.MarkerNotficationData;
                      if (c != null)
                          Debug.Log("Marker: " + c._label);
                          if(c._label == "G_Fade")
                              g0bject.SetActive(true);
                              dObject.SetActive(false);
                              cObject.SetActive(false);
                         else if(c._label == "D_Fade")
                              gObject.SetActive(false);
dObject.SetActive(true);
                              cObject.SetActive(false);
                          else if (c._label == "C_Fade")
                              gObject.SetActive(false);
dObject.SetActive(false);
                              cObject.SetActive(true);
                          else if(c._label == "On")
                              g0bject.SetActive(true);
                              d0bject.SetActive(true);
                              cObject.SetActive(true);
                         else if (c._label == "Off")
                              gObject.SetActive(false);
dObject.SetActive(false);
                              cObject.SetActive(false);
                         else if(c._label == "PlayParticle")
                              particleOne.Play();
                          else if(c._label == "PlayParticle2")
                              particleTwo.Play();
        public void PlayMusic()
            Fabric.EventManager.Instance.PostEventNotify("music", gameObject, Notify);
```

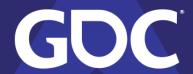

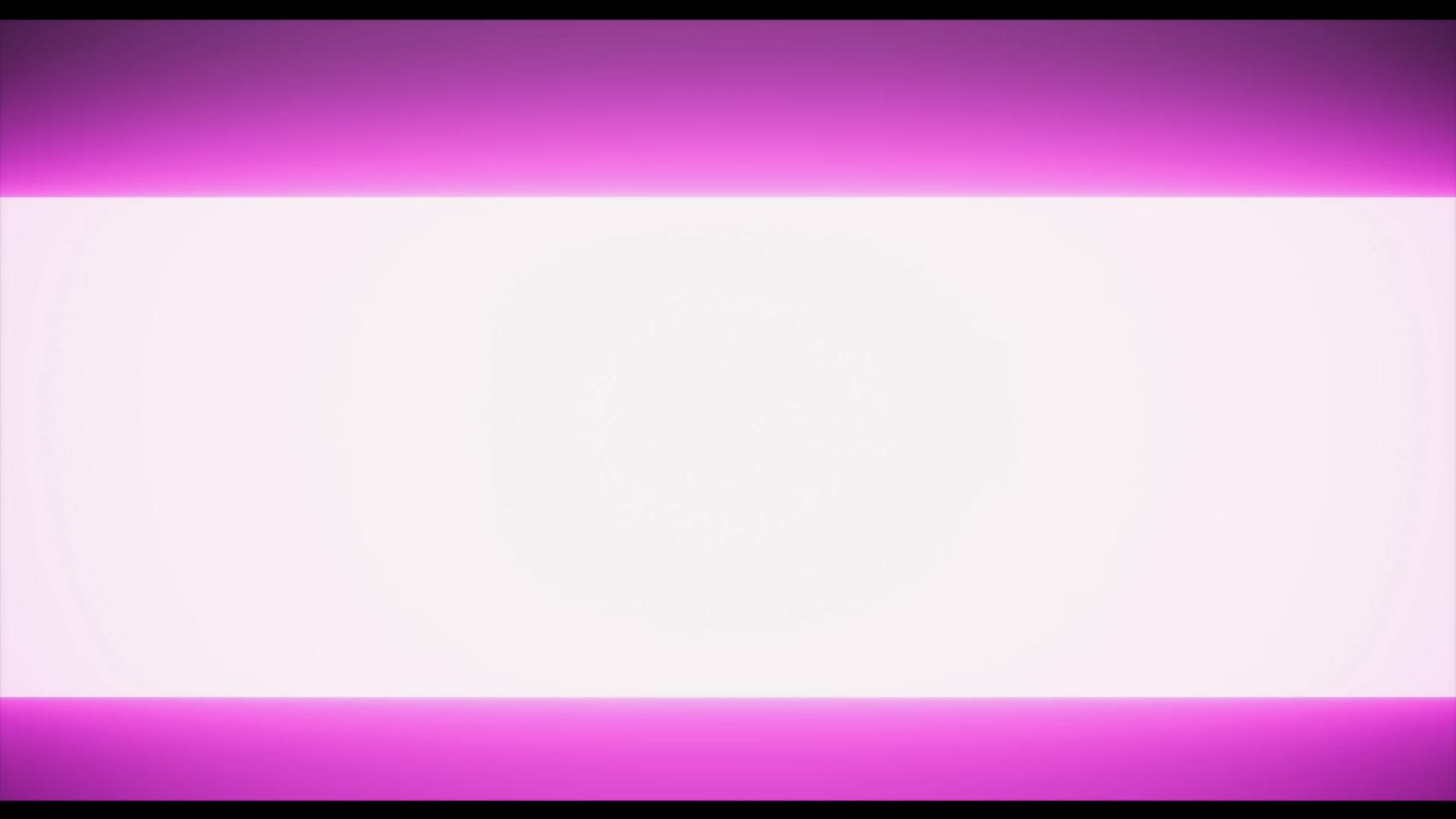

# Animations

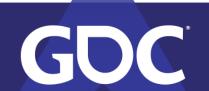

#### Animations

- Markers can be used to trigger animations
- Dialog files can be used for lip flap, or gestures
- Music files can inform cinematic moments

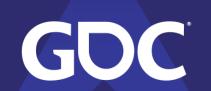

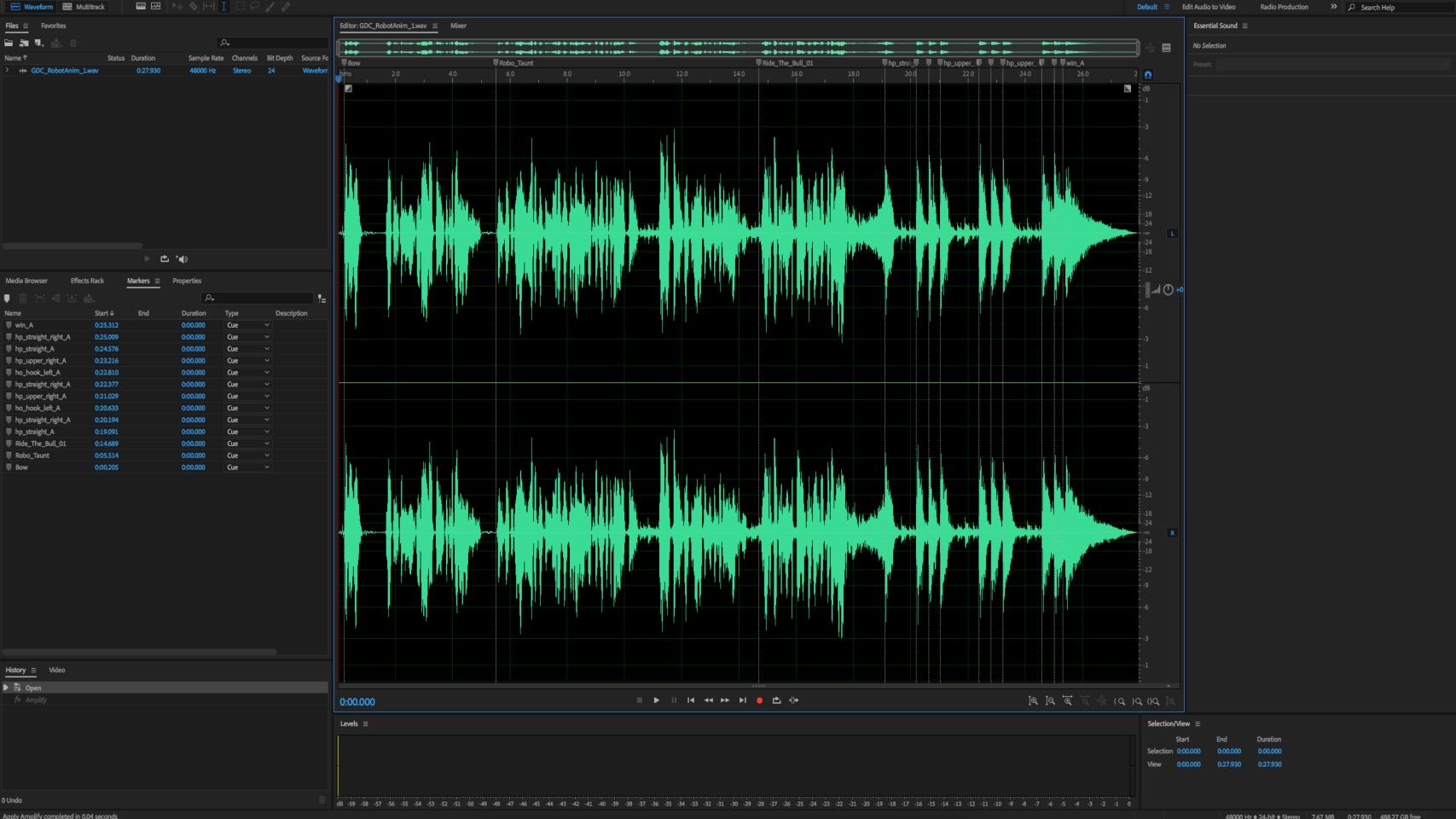

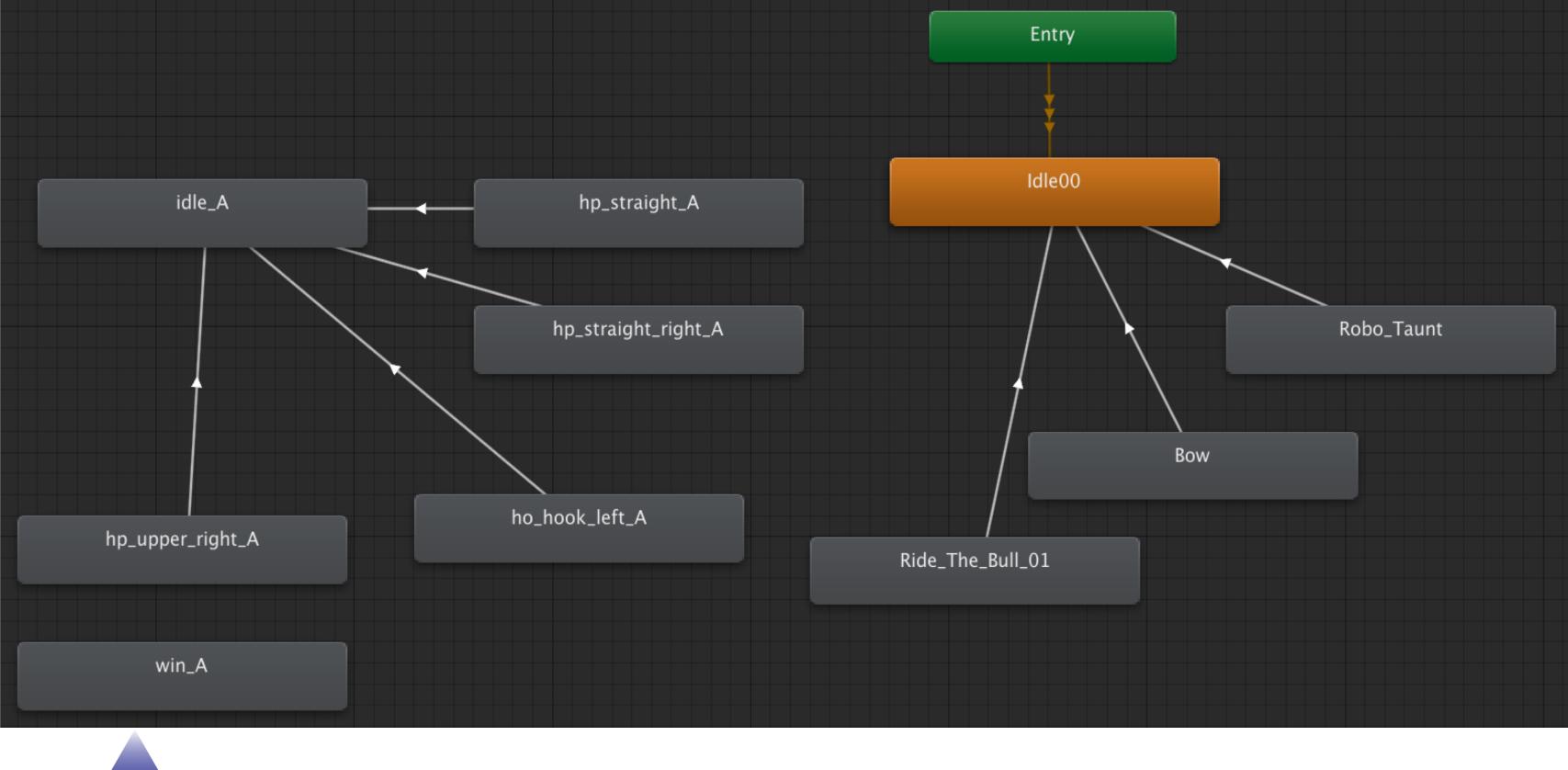

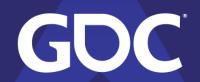

```
□ using System.Collections;

      using System.Collections.Generic;
      using UnityEngine;
     □ public class MarkerNotifyAnim : MonoBehaviour
          public Animator anim;
          // Start is called before the first frame update
          void Start()
12
              Invoke("PlayAudio", 3f);
          public void Notify(Fabric.EventNotificationType type, string eventName, object info, GameObject gameObject)
              if (info != null)
                  if (type == Fabric.EventNotificationType.OnMarker)
                      Fabric.MarkerNotficationData c = info as Fabric.MarkerNotficationData;
                      if (c != null)
                          Debug.Log("Marker: " + c._label);
                          anim.Play(c._label);
          public void PlayAudio()
              Fabric.EventManager.Instance.PostEventNotify("animAudio", gameObject, Notify);
```

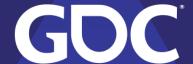

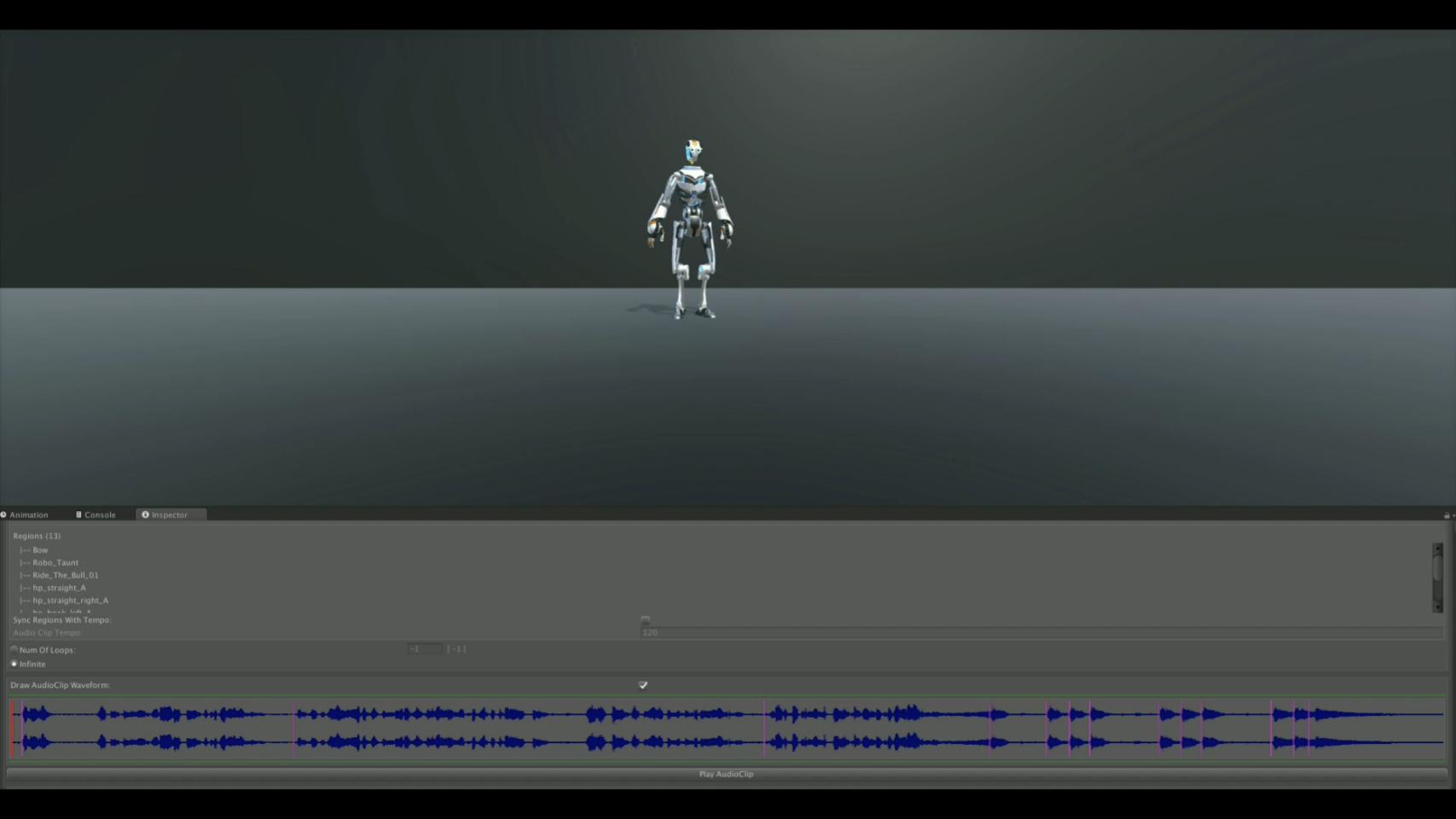

# Subtitles

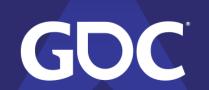

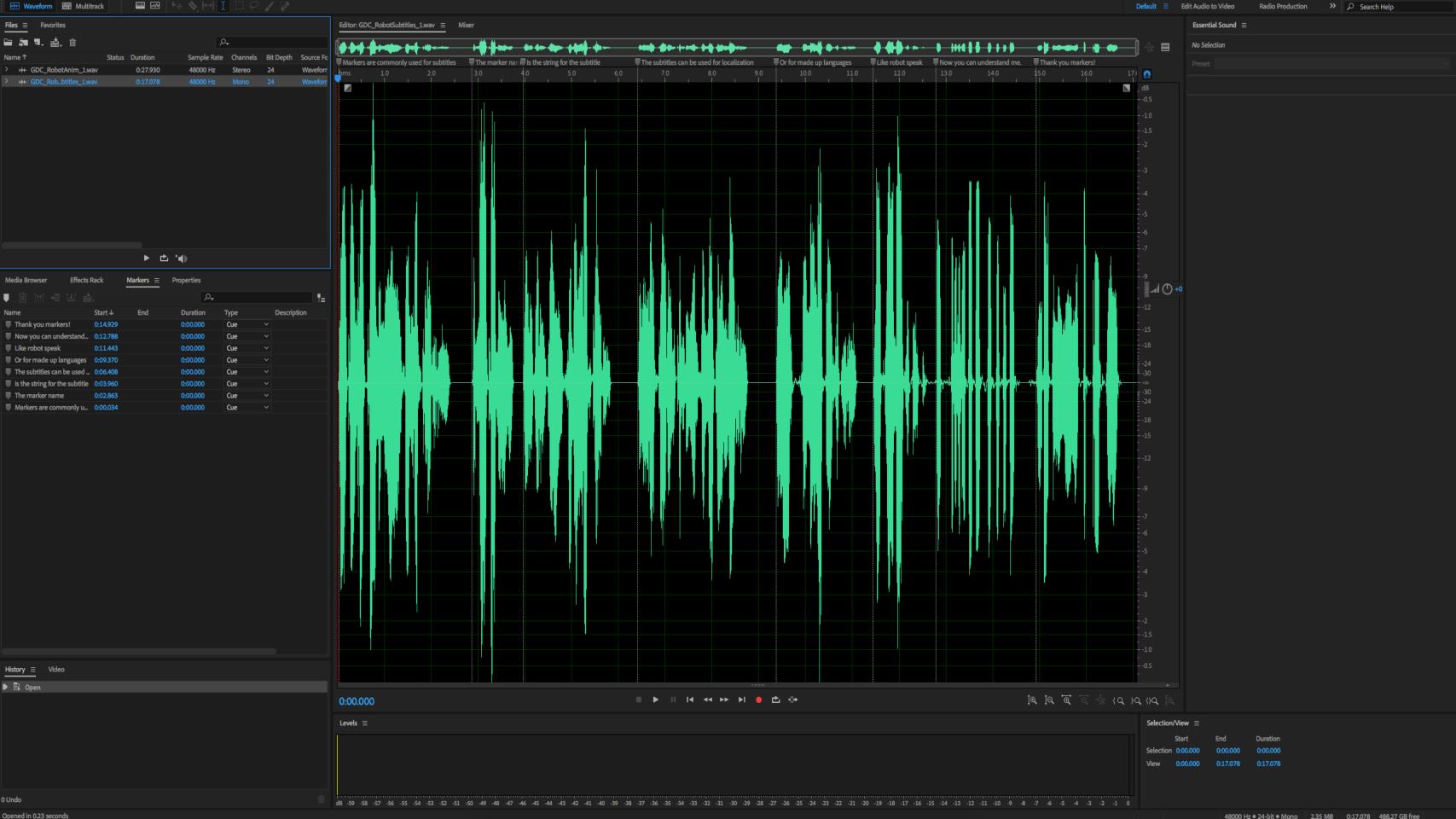

```
□ using System.Collections;
 using System.Collections.Generic;
 using UnityEngine;
 using UnityEngine.UI;
□ public class MarkerNotifySubtitles : MonoBehaviour
     public Text text;
      // Start is called before the first frame update
     void Start()
          Invoke("PlayDialog", 3f);
     public void Notify(Fabric.EventNotificationType type, string eventName, object info, GameObject gameObject)
         if (info != null)
             if (type == Fabric.EventNotificationType.OnMarker)
                  Fabric.MarkerNotficationData c = info as Fabric.MarkerNotficationData;
                 if (c != null)
                      Debug.Log("Marker: " + c._label);
                      text.text = c._label;
      public void PlayDialog()
          Fabric.EventManager.Instance.PostEventNotify("Subtitle", gameObject, Notify);
 }
```

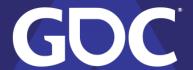

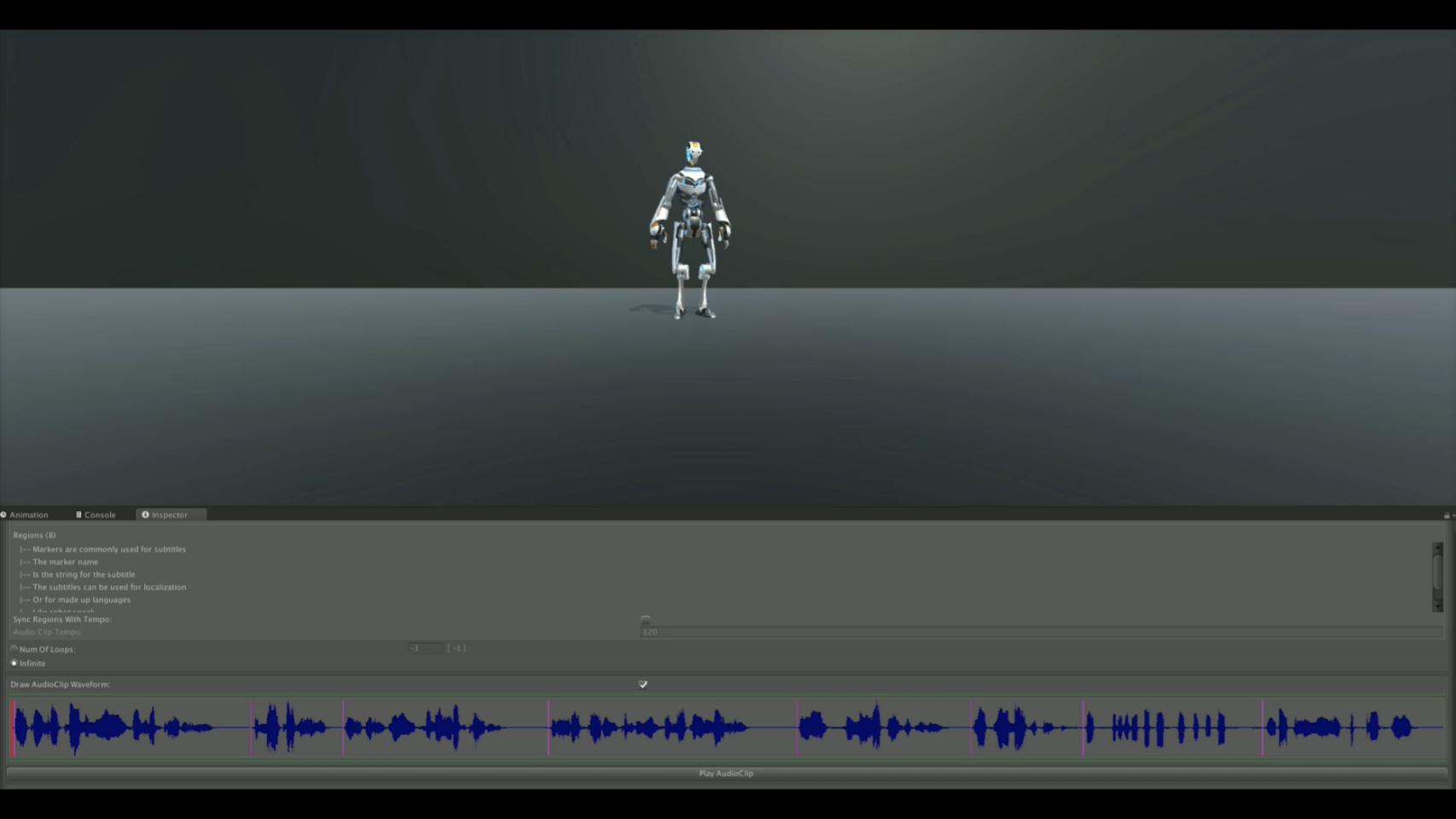

# Modulating SFX

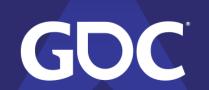

### Modulating SFX

#### Semi-tone by pitch value

| -01 = 0.9438742 | +01 = 1.059463 |
|-----------------|----------------|
| -02 = 0.8908986 | +02 = 1.122462 |
| -03 = 0.8408963 | +03 = 1.189207 |
| -04 = 0.7937004 | +04 = 1.259921 |
| -05 = 0.7491534 | +05 = 1.33484  |
| -06 = 0.7071066 | +06 = 1.414214 |
| -07 = 0.6674197 | +07 = 1.498308 |
| -08 = 0.6299603 | +08 = 1.587402 |
| -09 = 0.5946033 | +09 = 1.681794 |
| -10 = 0.5612308 | +10 = 1.781798 |
| -11 = 0.5297313 | +11 = 1.88775  |
| -12 = 0.4999997 | +12 = 2.000001 |

#### Modulating SFX

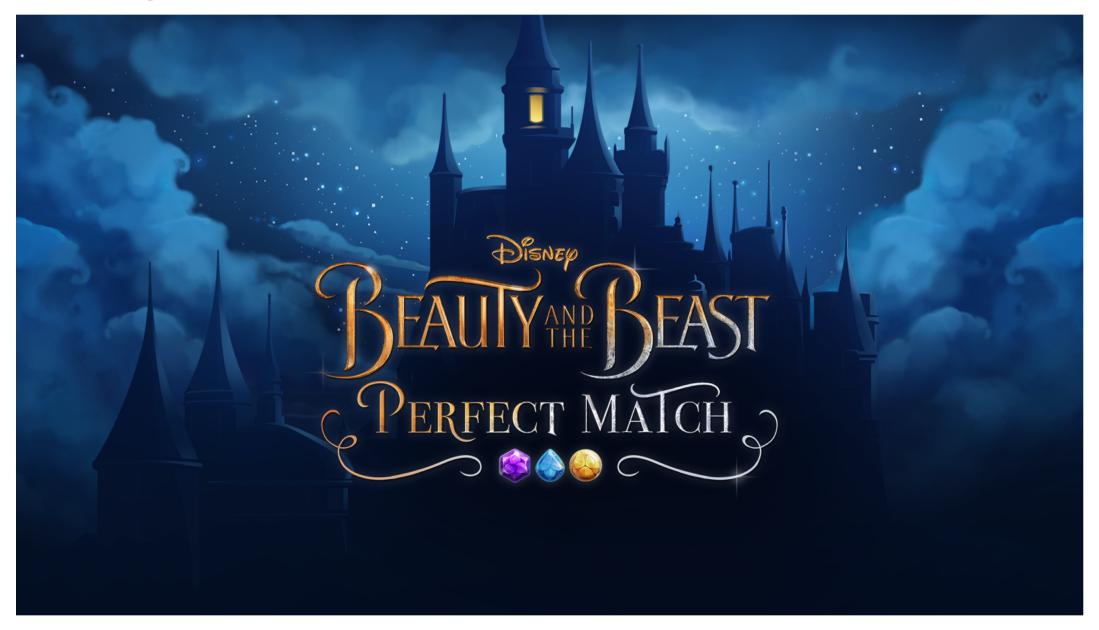

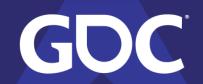

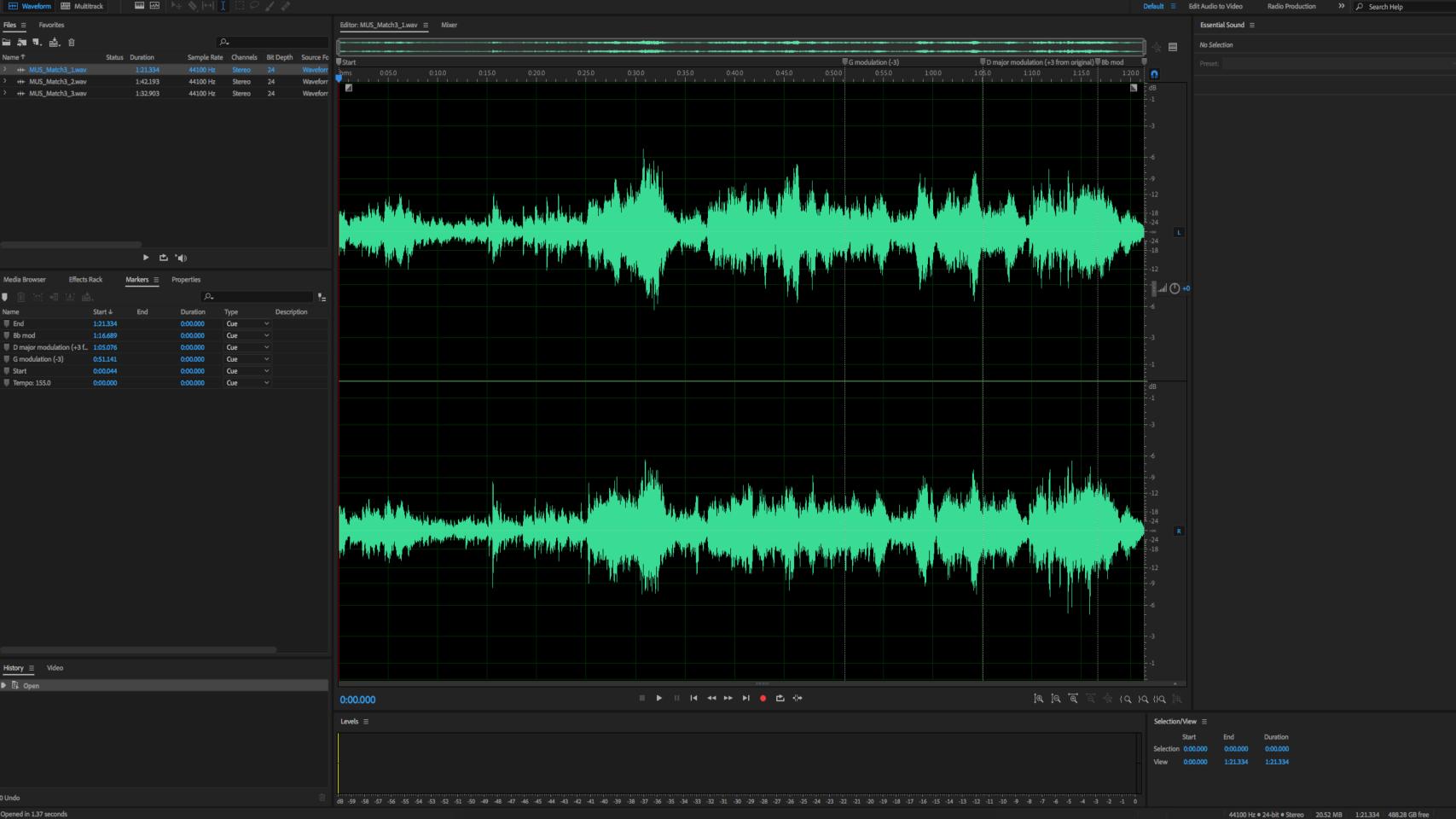

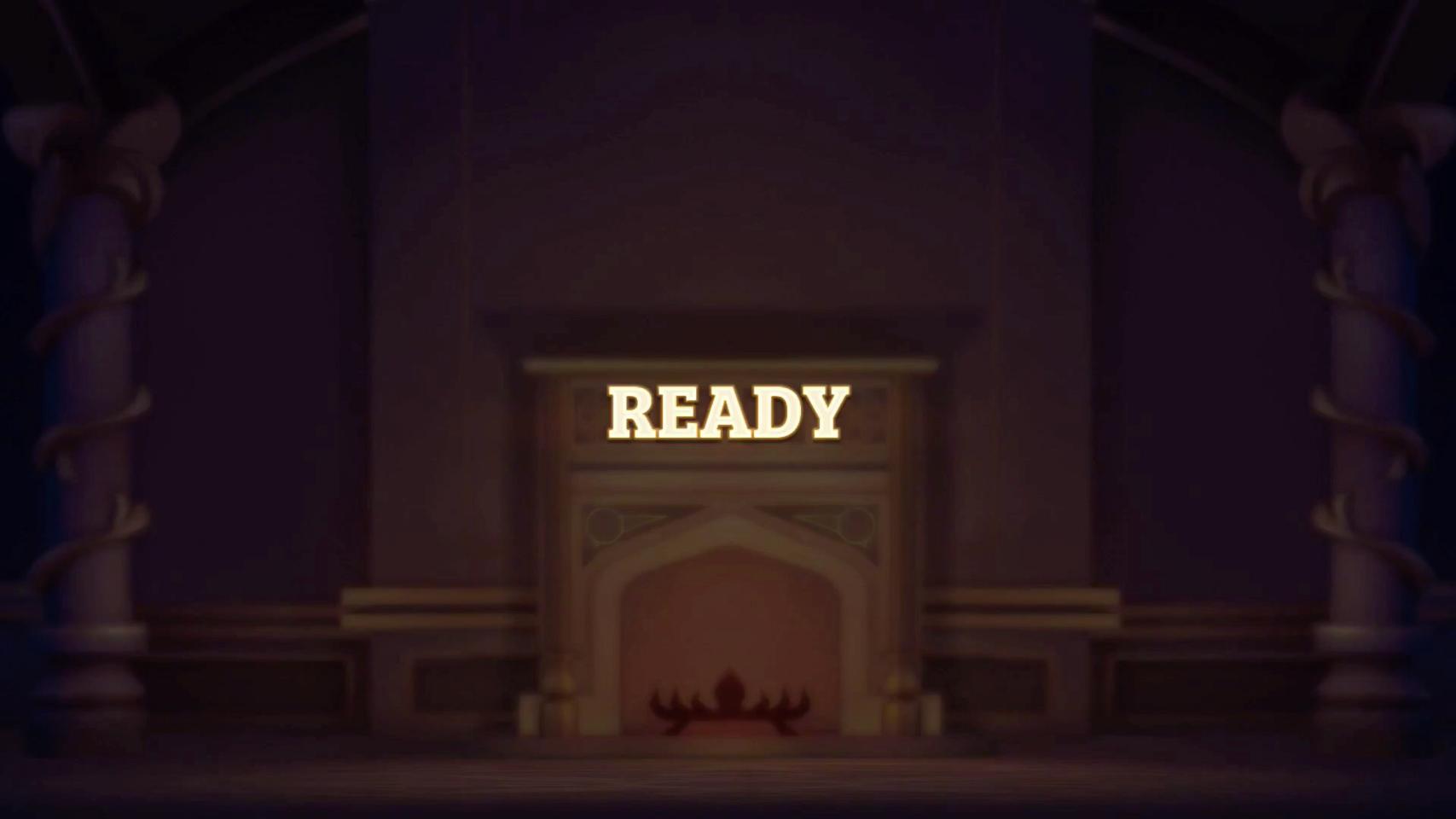

## Music Transitions

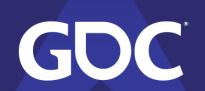

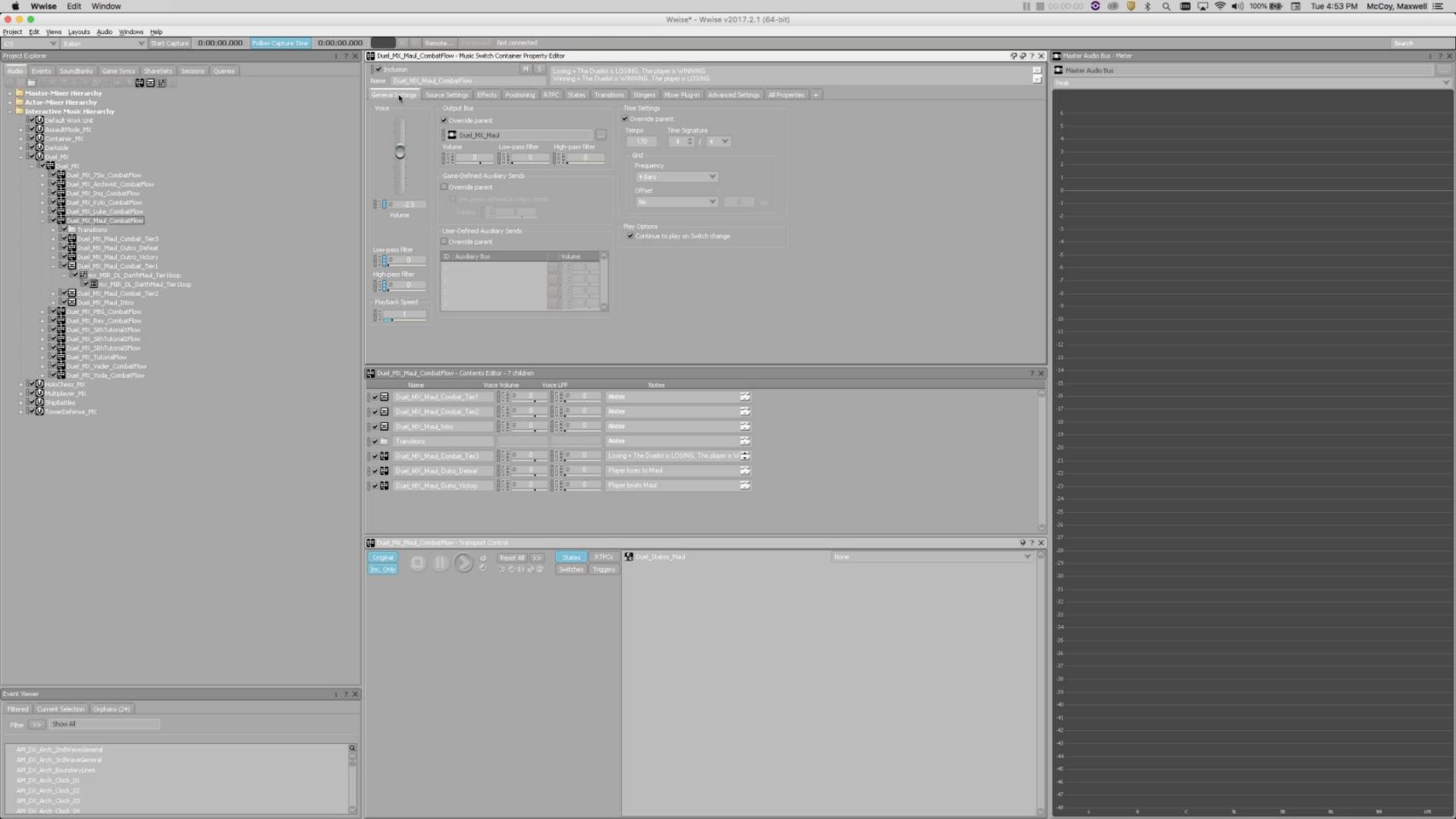

```
using System.Collections;
using System.Collections.Generic;
using UnityEngine;
using UnityEngine.Events;
public class WwiseMarkerNotify : MonoBehaviour {
    public string mostRecentMarker;
    AkCallbackManager.EventCallbackPackage wwiseEvent = null;
    public void WwiseMusicEvent(string eventName)
        AkSoundEngine.PostEvent(eventName, gameObject, (uint)AkCallbackType.AK_Marker, MarkerNotify, wwiseEvent);
    public void MarkerNotify(object obj, AkCallbackType type, object info)
        AkMarkerCallbackInfo MarkerCallbackInfo = (AkMarkerCallbackInfo)info;
        mostRecentMarker = MarkerCallbackInfo.strLabel;
        Debug.Log("Most Recent Marker " + mostRecentMarker);
        if(mostRecentMarker == "MarkerForAction")
            //Do Action
```

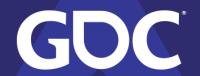

#### To Begin

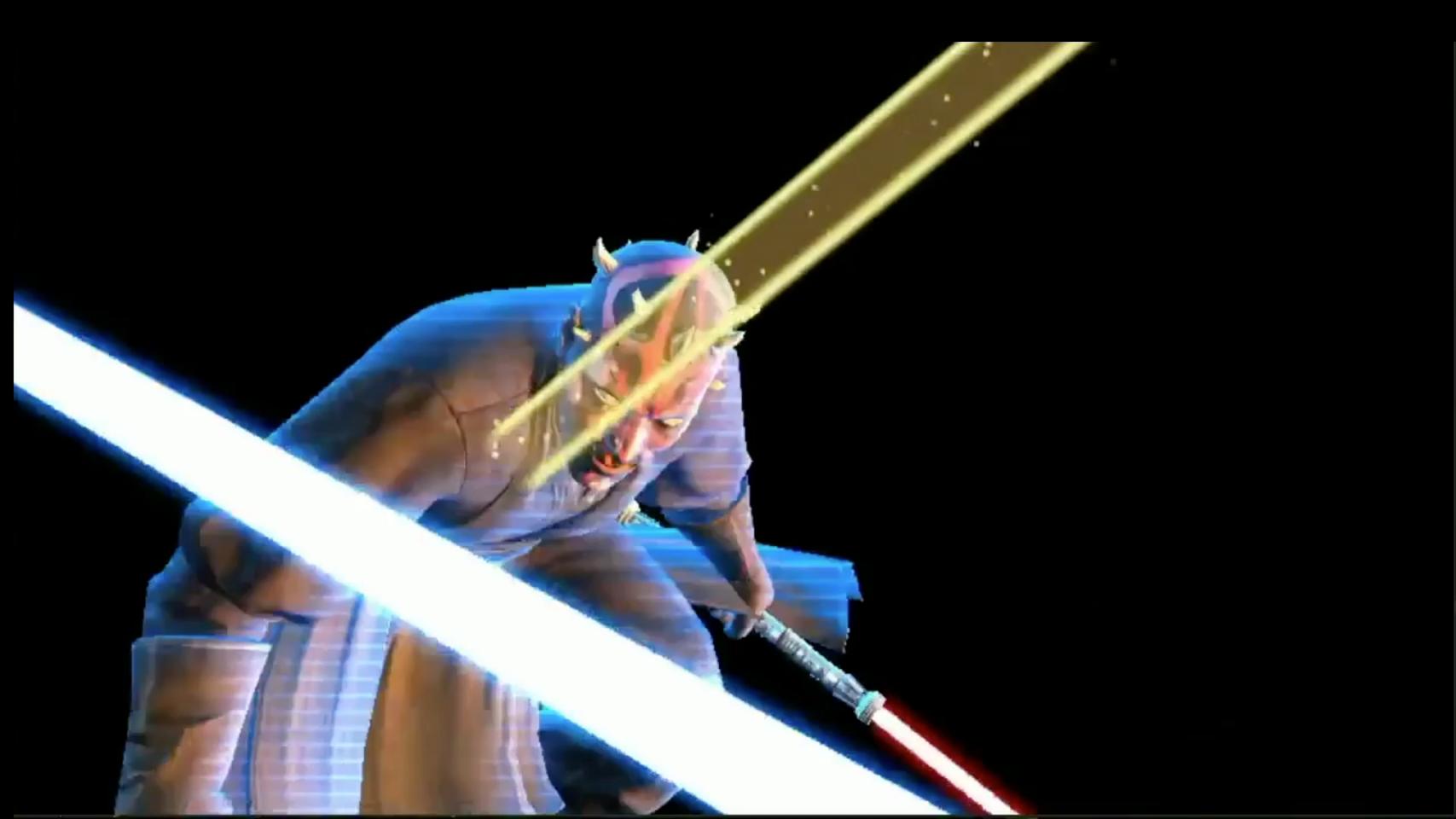

# Markers can be used for anything that you can dream up.

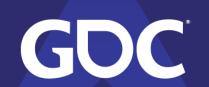

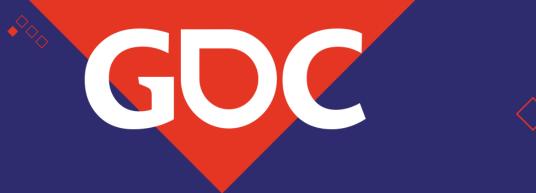

#### Thank you!

Questions?

GAME DEVELOPERS CONFERENCE

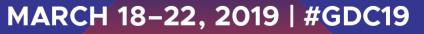

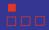